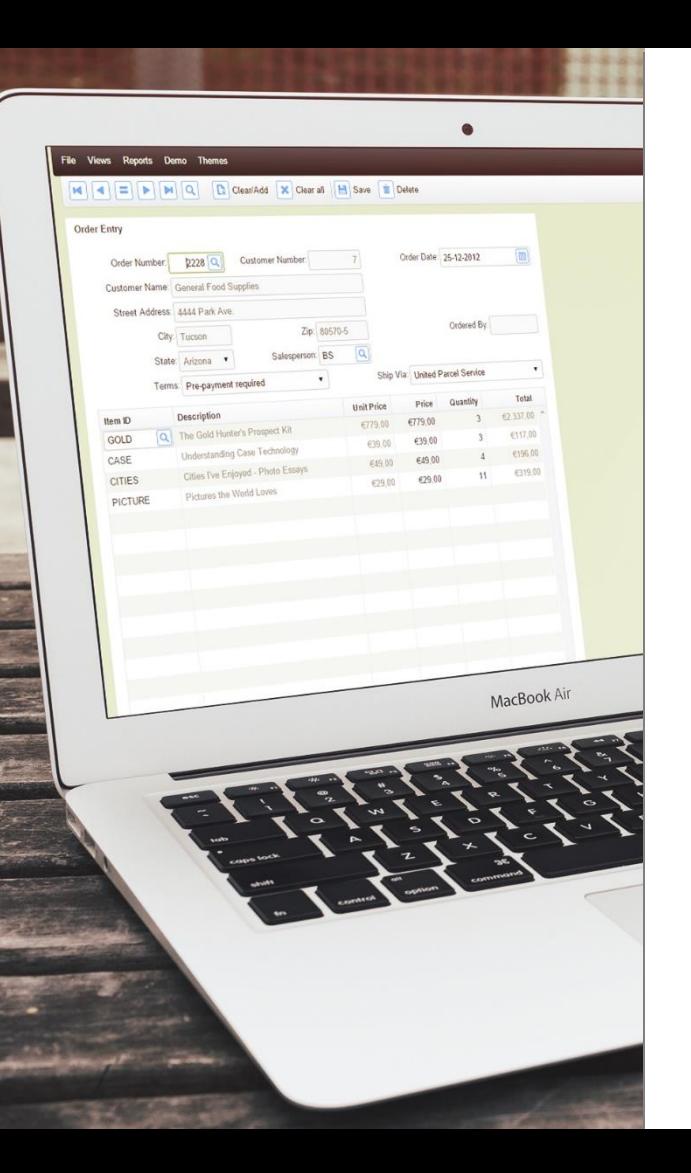

#### **DataAccess** MORI D

### **Styling** Web Applications

#### Presented by **Roel Fermont**

As Graphic Designer at Data Access, I have helped many developers making wellrunning applications look great. I'll show you what great results can be achieved by using some of the latest techniques that are available on today's web to make your web application stand out from the rest.

Are you ready to take your web application to the next level?

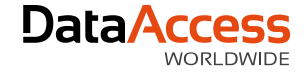

### **User Experience (UX)**

### Creating successful business solutions today requires visual design and positive user experience!

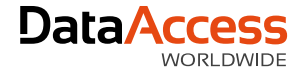

### About DataFlex

- *The DataFlex software development platform is used by independent software vendors and corporate development teams.* • The DataFlex software development platform is used by independent software vendors and corporate development teams.
- *and offering high security and scalability.* • *The development framework is designed to provide robust and adaptable solutions quickly.* • DataFlex solutions are known for being reliable and offering high security and scalability.
- *It is the choice of tool in a result-driven IT*  • The development framework is designed to provide robust and *return of investment.* adaptable solutions quickly.
- It is the choice of tool in a result-driven IT management environment, providing a quick return of investment.

We think it matters how things look in software development.

Data Access provides services in the field of graphic design, web development and video productions.

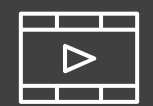

play video

**Multimedia** is the most powerful tool of communication - it brings the story to life.

90% of information transmitted to the brain is visual and 40% will respond better to visual information rather than Plain Text.

### Why not make your highly functional applications look great?

create a brand position | sense of trust | professional look and feel | stand out | create impact

### since the **first DataFlex theme** was created**. 3 YEARS, 8 MONTHS AND 5 DAYS**

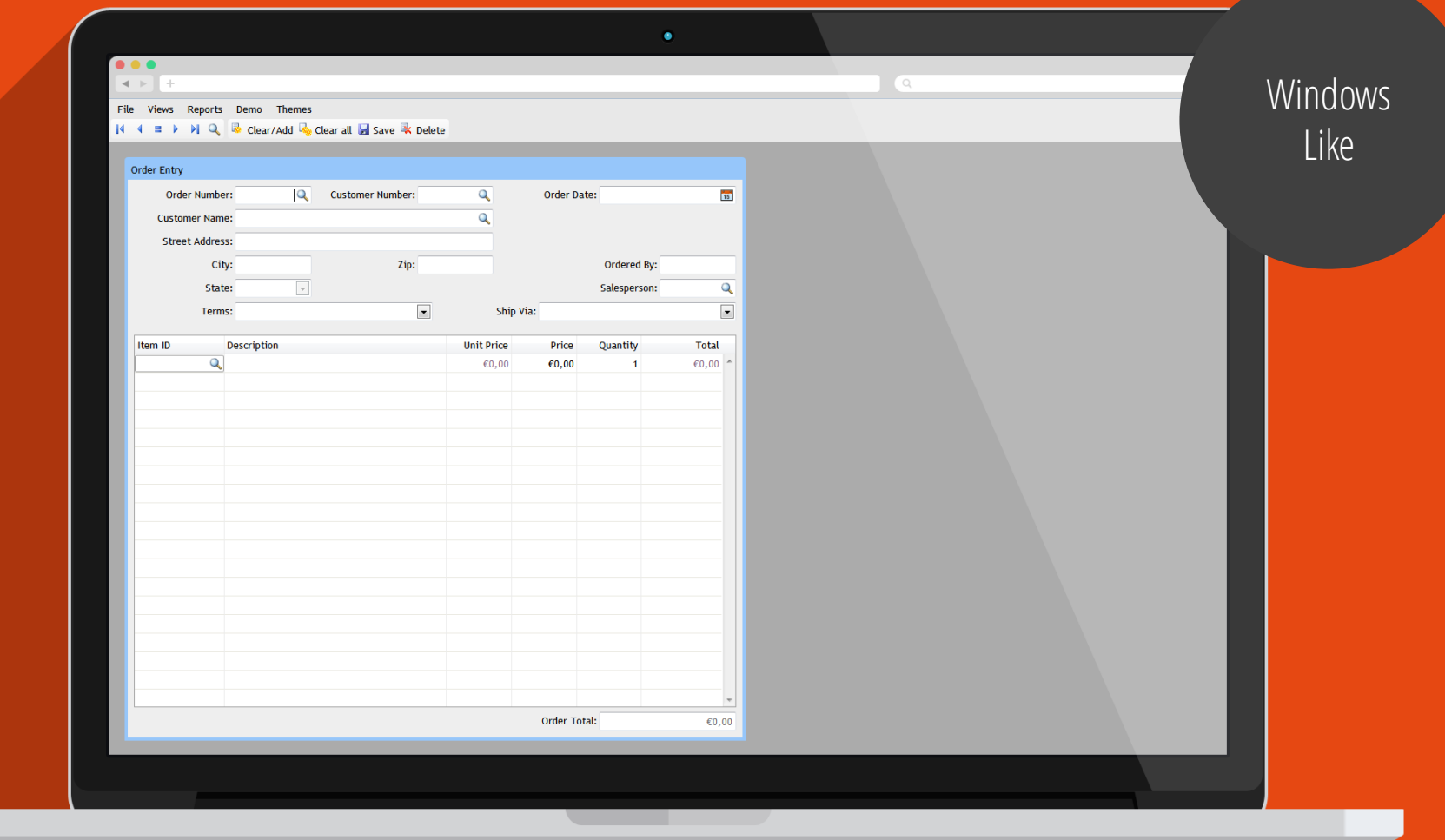

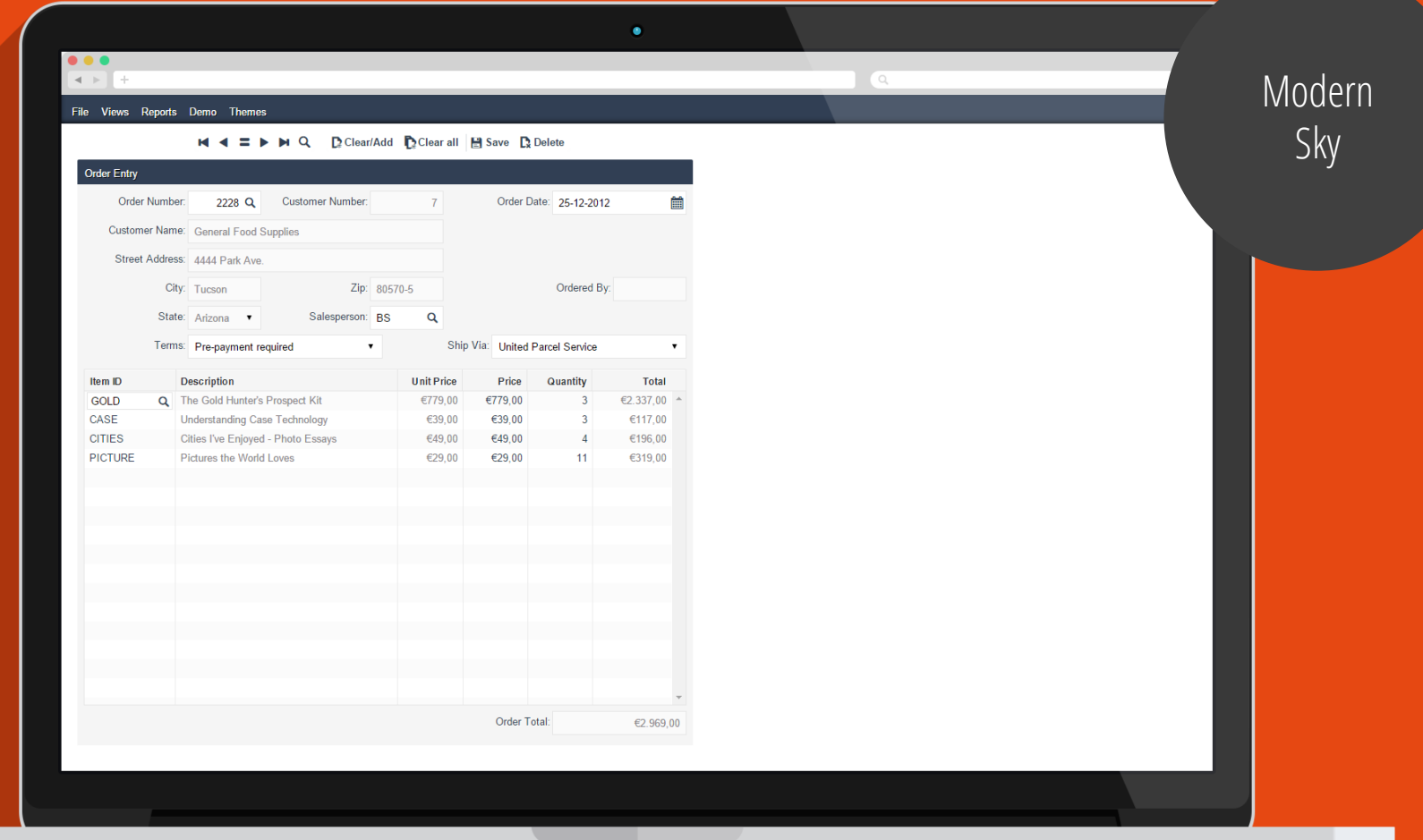

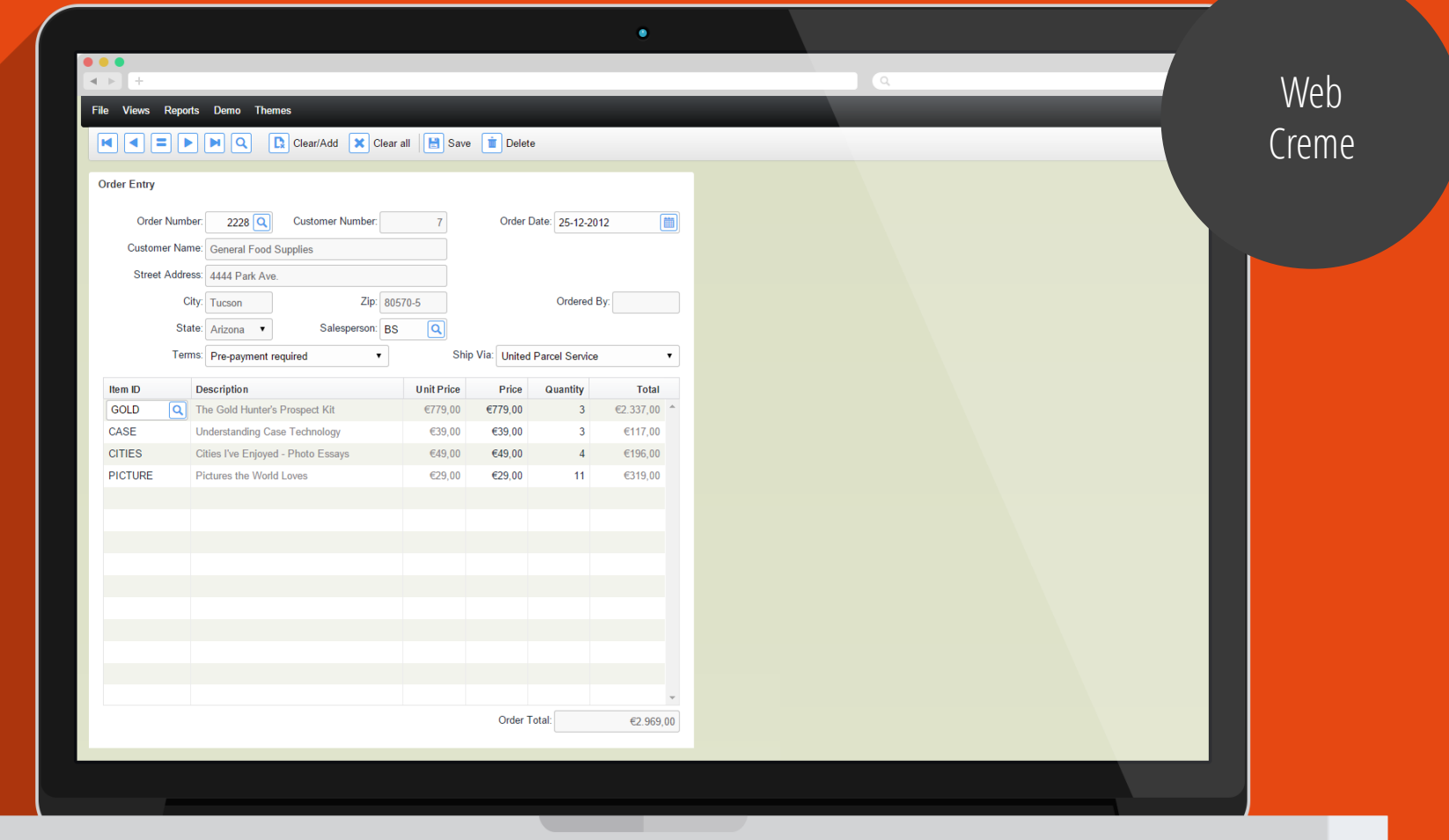

#### File Views Reports Demo Themes **Example 19 (Cardinal Contract)** Clean/Add **(X)** Clear all **[B**] Save **(D**) Defete

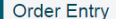

 $\begin{array}{|c|c|c|}\hline \bullet & \bullet & \bullet \\ \hline \textbf{1} & \textbf{1} & \textbf{1} \\ \hline \end{array}$ 

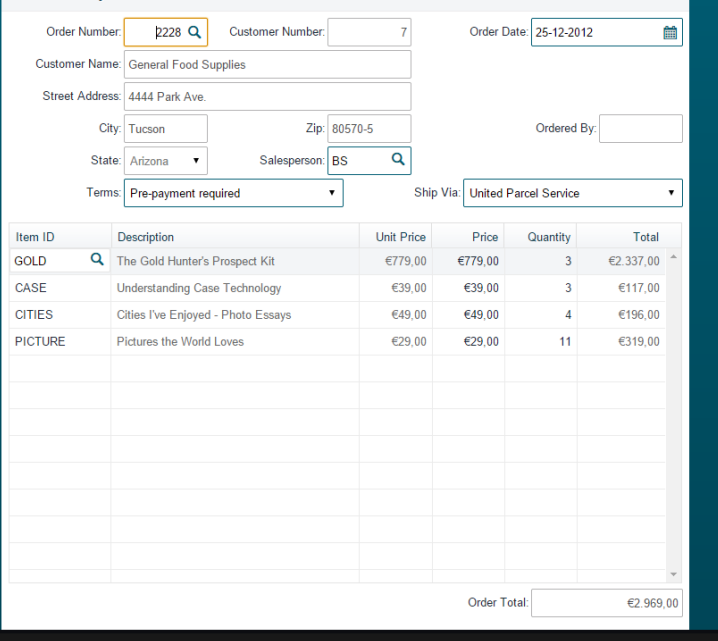

High **Contrast** 

### OV V

We've improved the current themes and updated them with font-icons for better performance and customization. And a  $new$  theme has been added  $-$  Flat Touch.

Currently available in DataFlex 18.1 Alpha 2

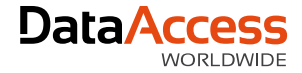

### Where to start

It all **starts with these four 'easy' steps…**

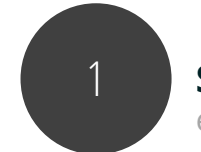

#### 1 **Set the scope and create a project plan** e.g. client requests, deadlines, budget, approach, goals

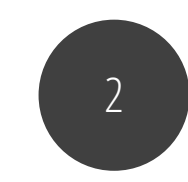

#### 2 **Understand how the Framework works**

e.g. controls are the building blocks, column layout system

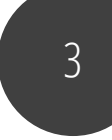

#### 3 **Setup workspace and run the tools**

e.g. localhost or test server, developer tool

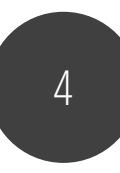

#### 4 **Be inspired and get creative!**

become a graphic designer

…but what happens if you don't have a plan?

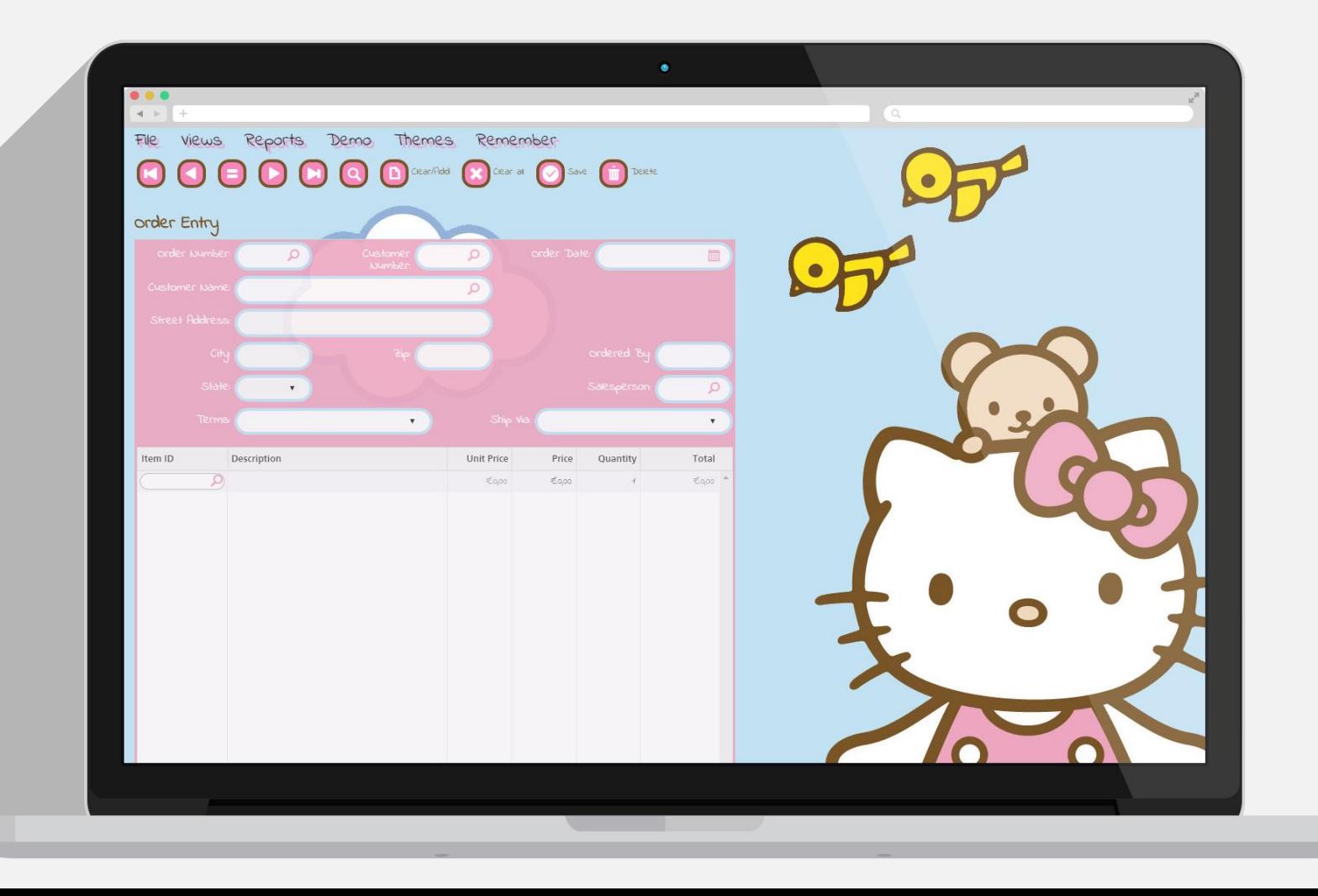

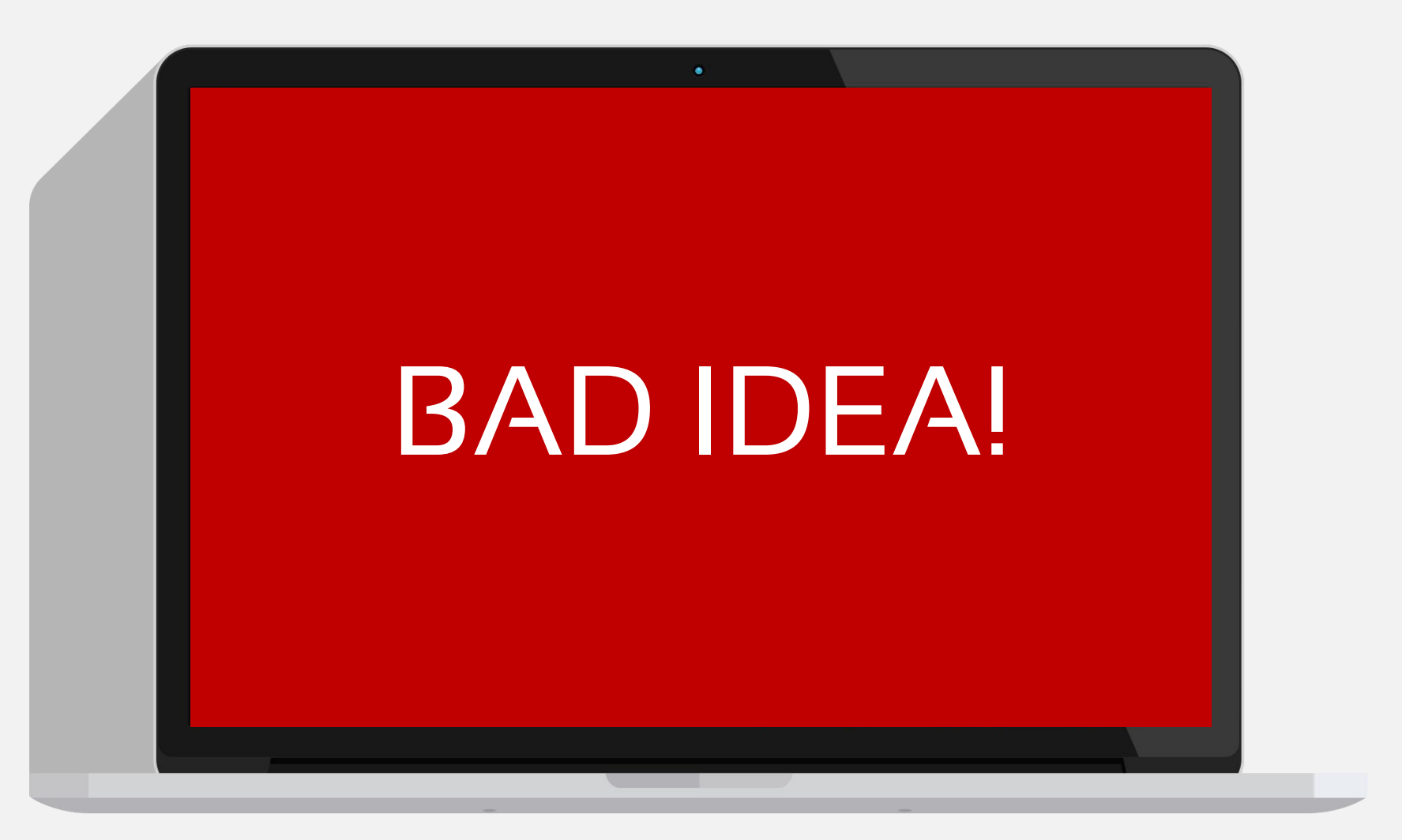

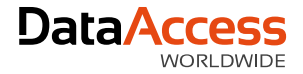

## Find the right approach

There are various ways of **approaching the styling process**

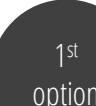

#### option **Build** <sup>&</sup>gt; **Design**

- $\rightarrow$  Use an existing theme or modify a theme
- $\rightarrow$  Use the functionality the framework offers
- **In** The easiest approach to get quick results but **nothing spectacular**

2 nd

#### option **Design** <sup>&</sup>gt; **Build**

- $\rightarrow$  Create your own UI/theme
	- Most likely you'll need custom controls
- You'll need a graphic designer (become one, hire one or call us)
- Time consuming but the best approach to **get spectacular results**

### MijnAkte.nu

#### U bent ingelogd als Schot F. - Uitloggen

MEN  $\frac{1}{26}$  Ci e e

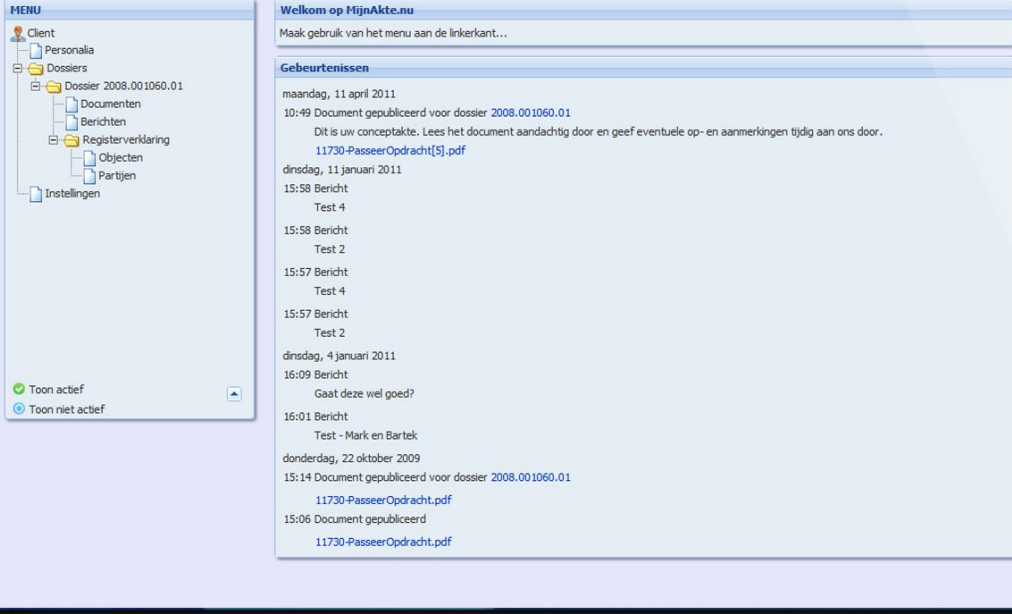

ಡ

**BALLEY** 

-

Quantaris ( before )

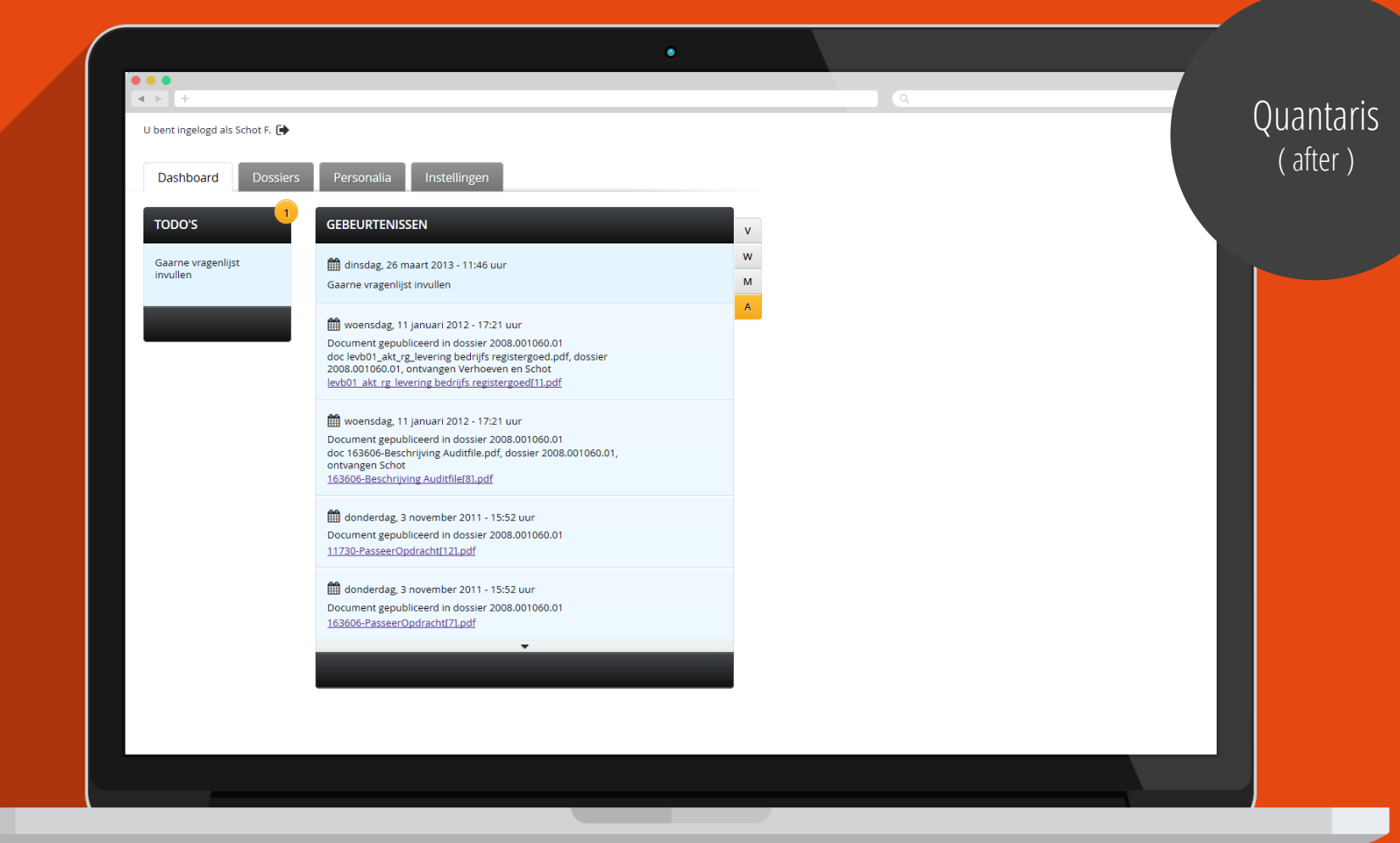

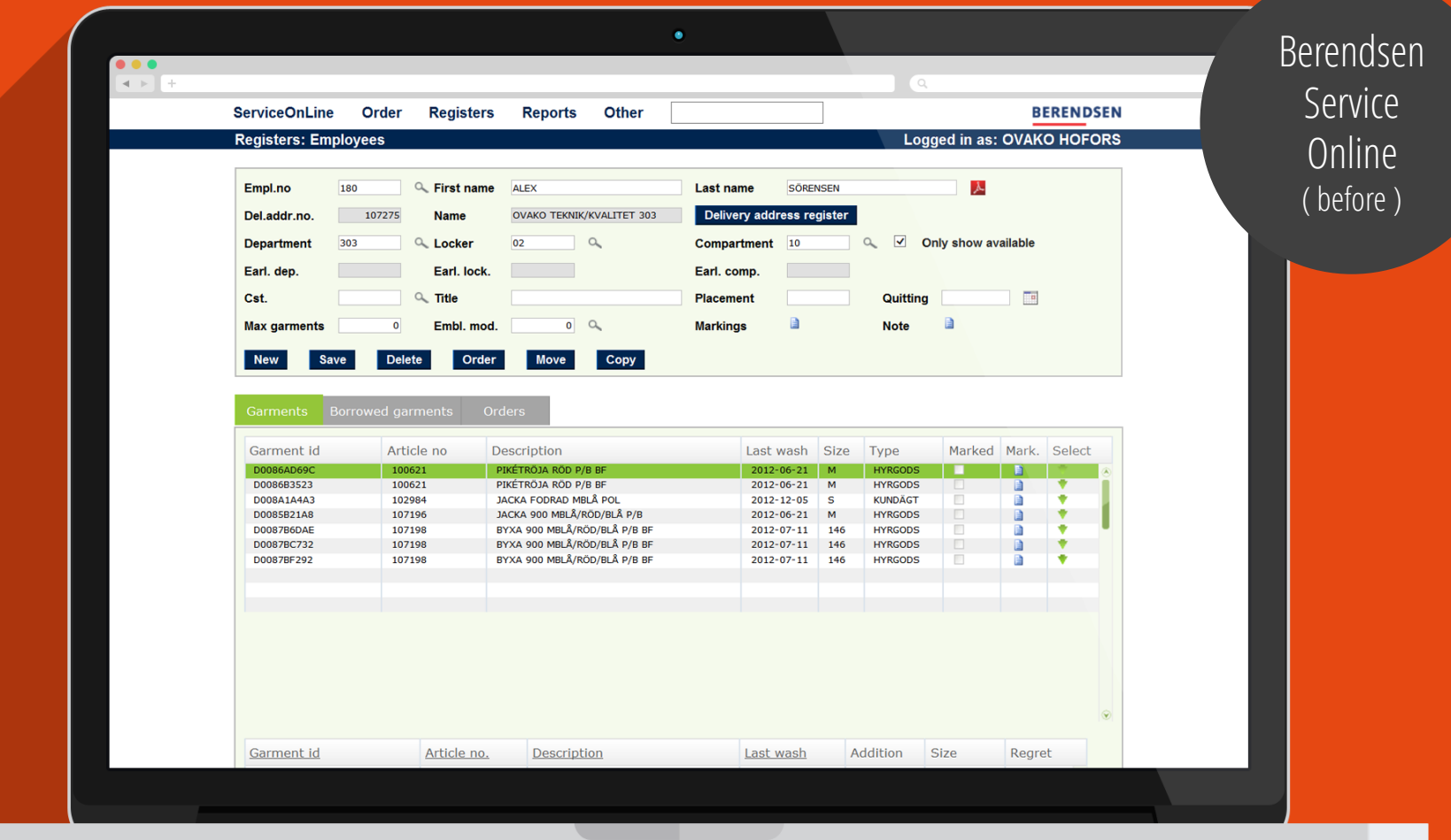

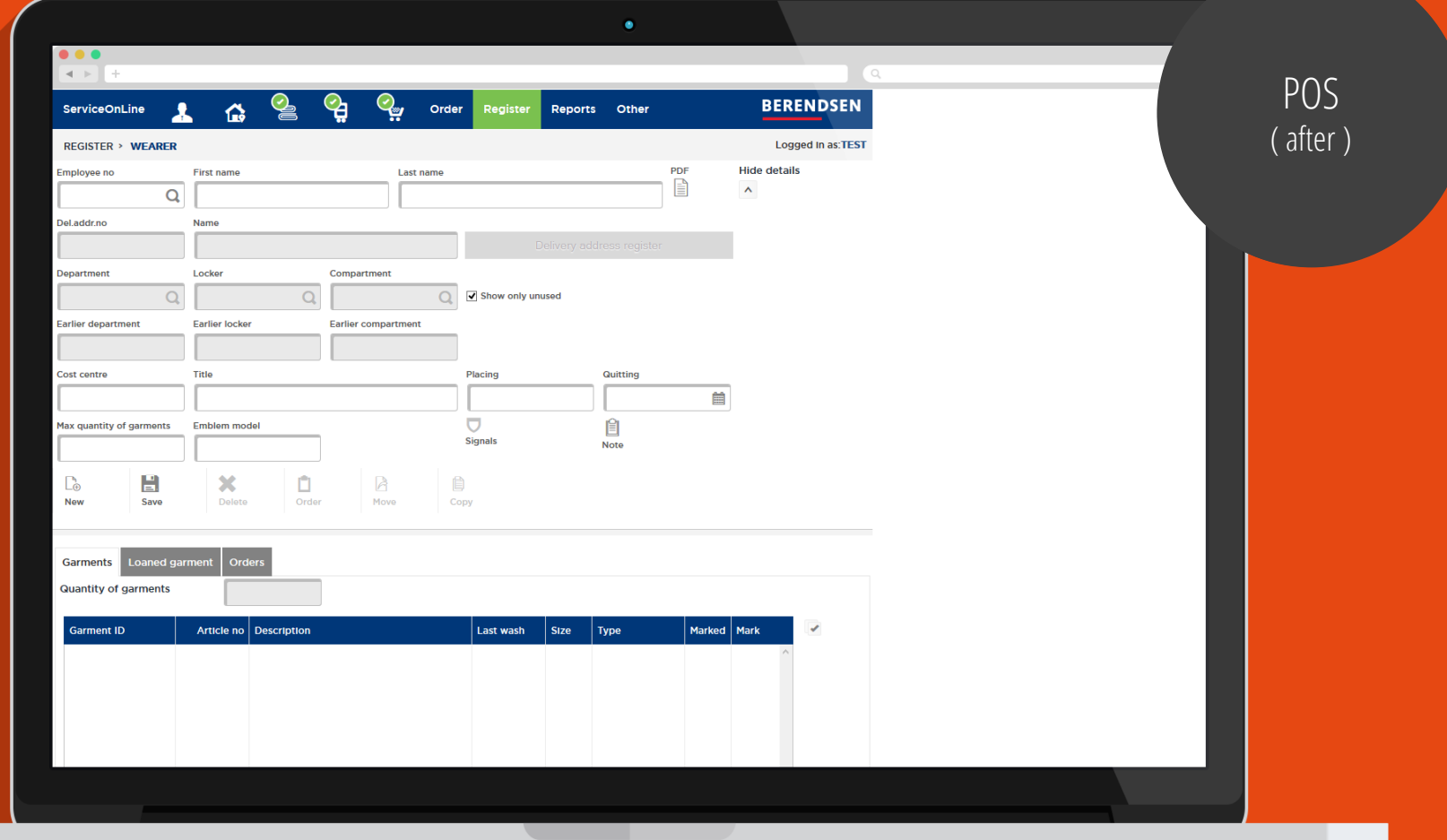

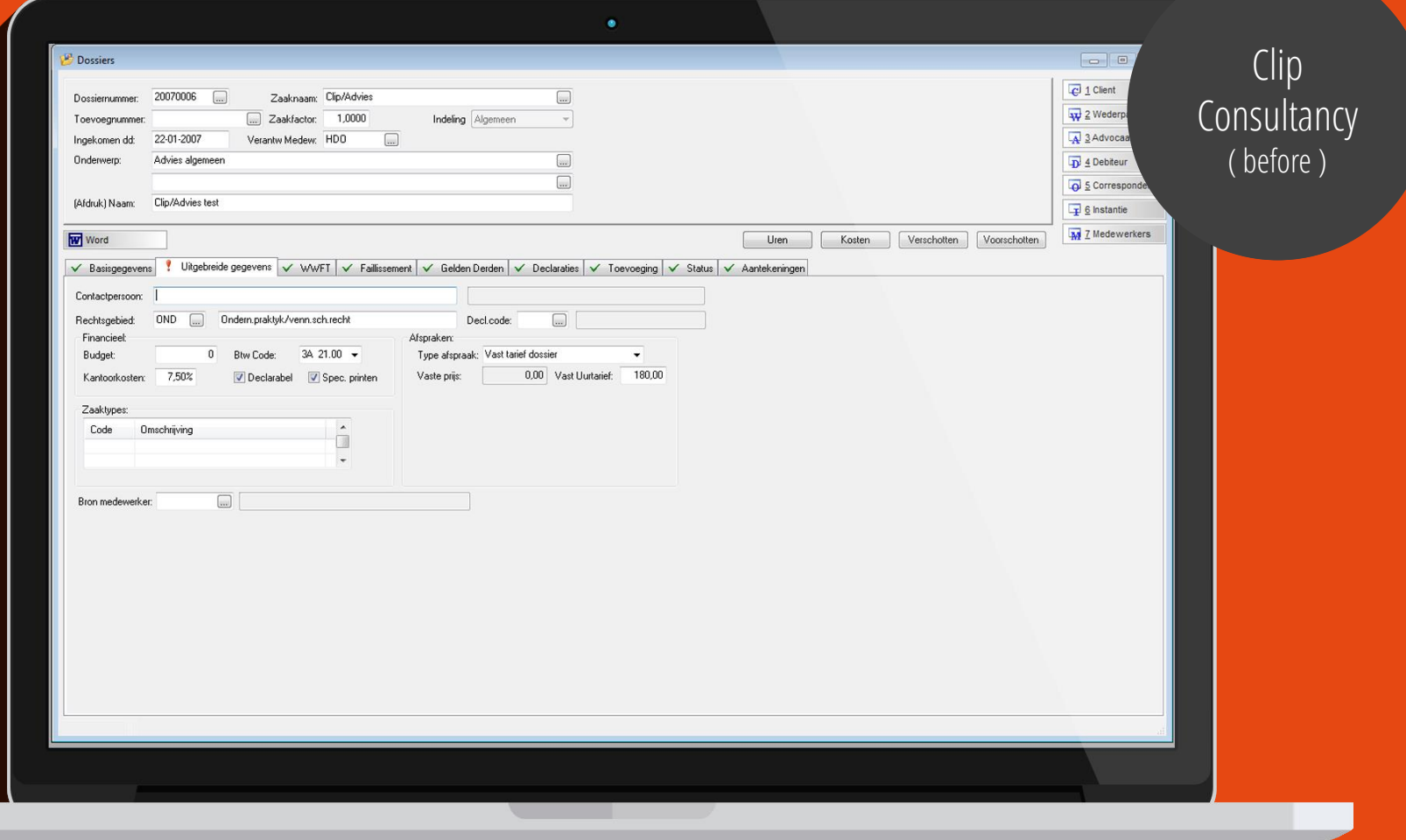

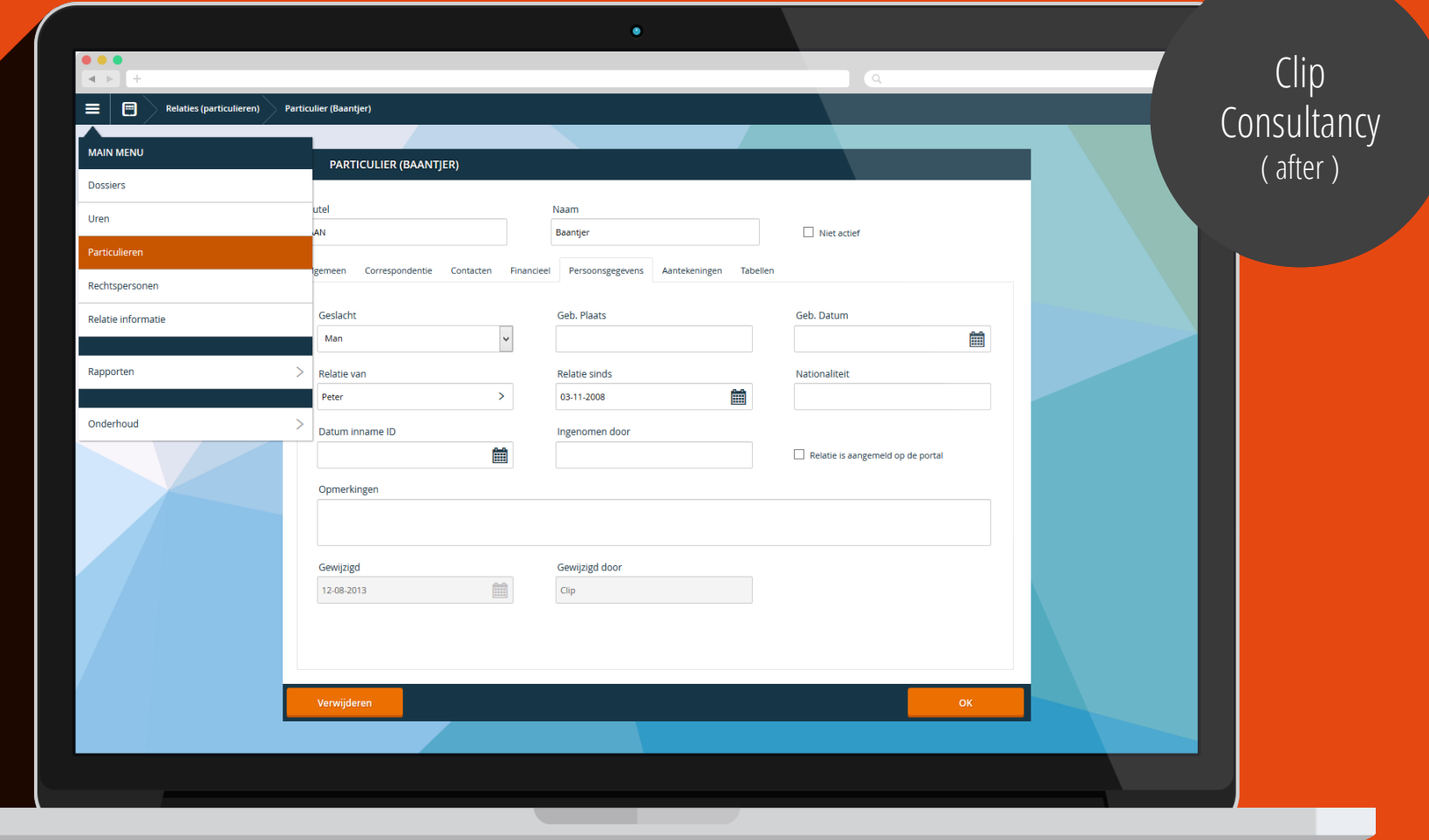

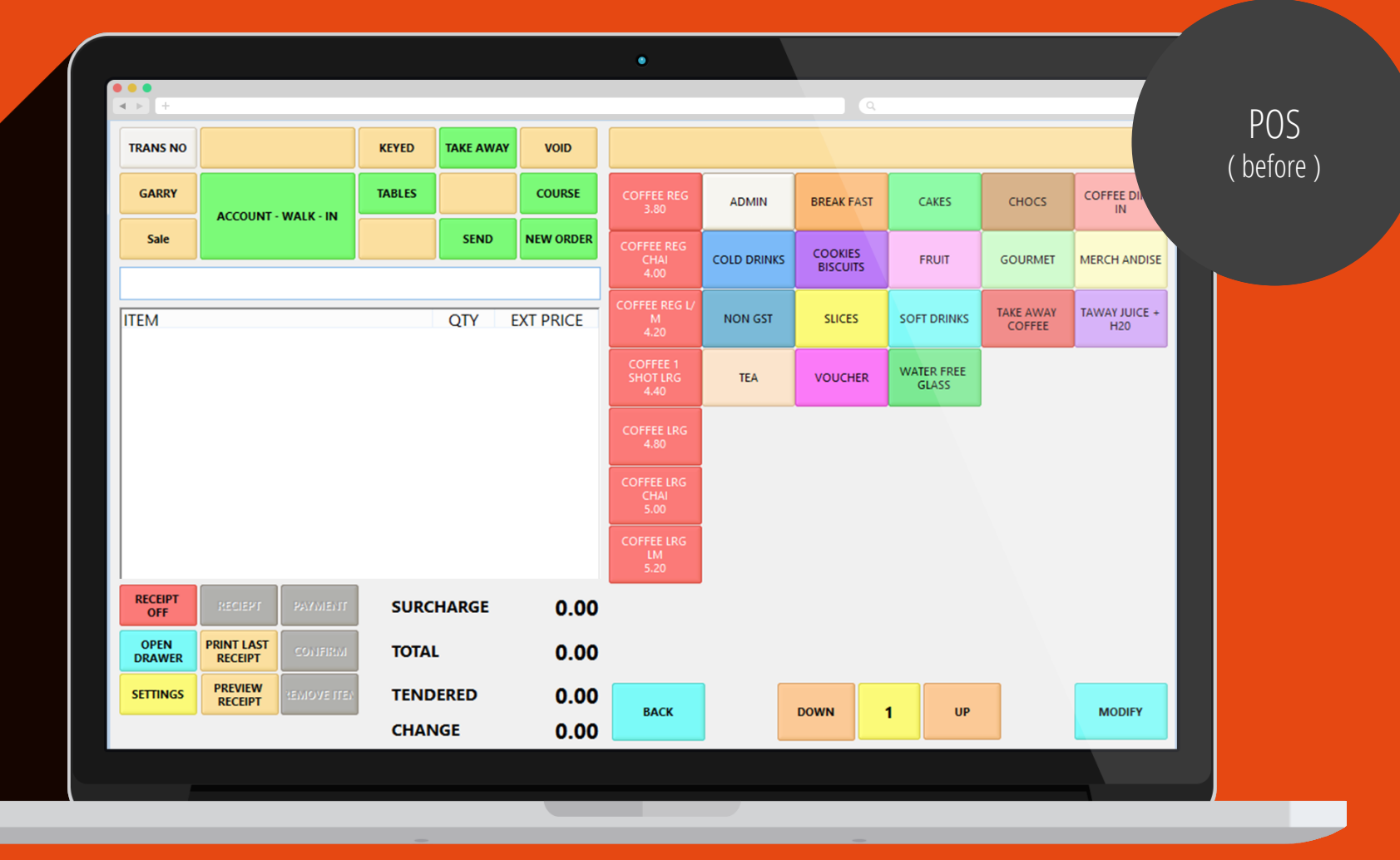

### $\begin{array}{|c|c|c|}\hline \bullet & \bullet & \bullet \\ \hline \textbf{1} & \textbf{2} & \textbf{3} \\ \hline \end{array}$

◯ 2:57 pm | 2014-10-23

**MODIFY** 

COURSE

Q Search for products Cakes **Break Fast** Soft drinks Non GST Slices Water free  $\begin{array}{|l|l|l|}\n\hline\n\text{B} & \text{SbotLarge} & \text{SbotLarge} & \text{Extramlik} & \text{Extramlik} \\\hline\n\text{C} & \text{C} & \text{Sigma} & \text{Sigma} & \text{Sigma} & \text{Sigma} \\\hline\n\end{array}$ biscuits biscuits strange Cookies Cookies<br>biscuits Daily offer biscuits  $\varnothing$  $\bullet\,\circ$ 

TABLES

**Contract Contract Contract Contract** 

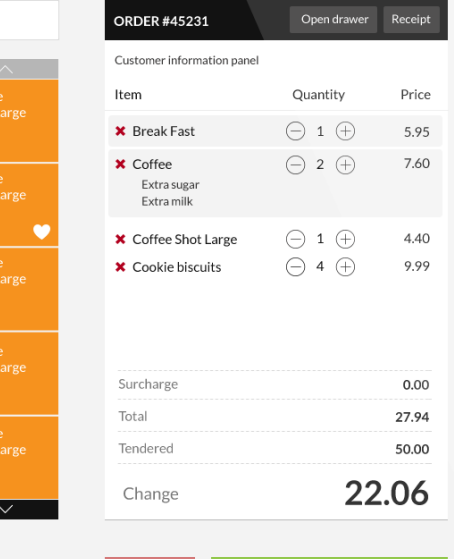

 $\alpha$ 

#### **POS**  $\int$  ( after ) n∩c<br>D∩C COI<br>Cafter ) POS  $($  after  $)$

 $2^{\circ}$   $\frac{1}{2}$ 

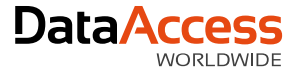

### Understand how the framework works

Things you should know before you **start styling your web application**

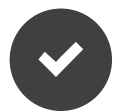

- Controls are the building blocks
	- **L** Forms
	- $\rightarrow$  Buttons
	- $L_{\bullet}$  Lists

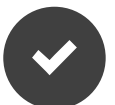

Controls are wrapped in containers

 $\rightarrow$  Views

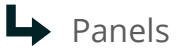

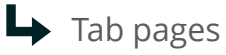

Groups

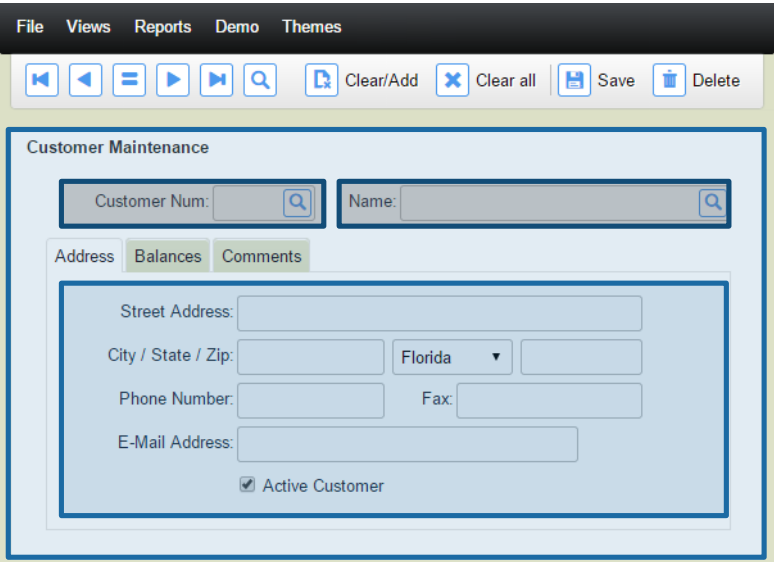

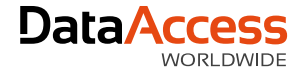

### Column Layout CSS

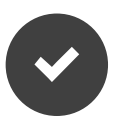

Uses percentages

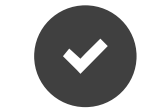

Be cautious when adding margins, paddings and borders

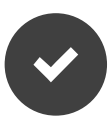

Sets inline styles on controls

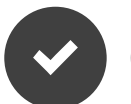

#### CSS Properties

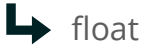

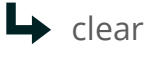

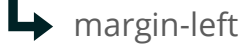

 $\rightarrow$  width

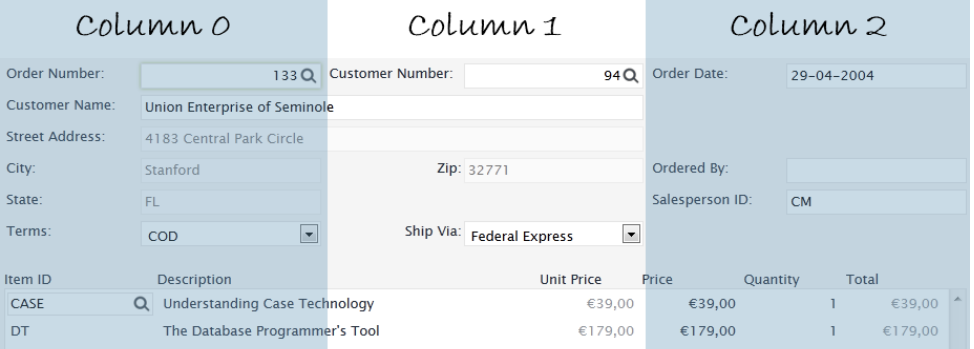

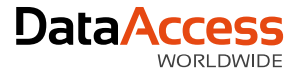

### Inline CSS by DataFlex Properties

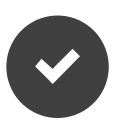

pbVisible -> visibillity: hidden

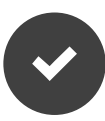

pbRender -> display: none

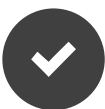

piHeight -> height: 200px

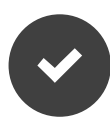

psTextColor -> color: #003300;

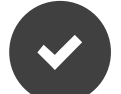

psBackgroundColor -> background: #CCCCDD;

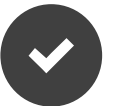

pbFillHeight -> height: 345px

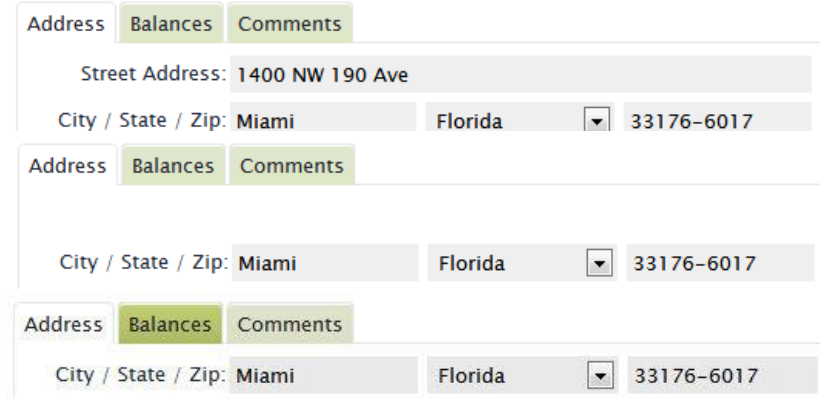

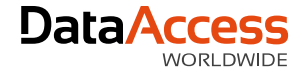

### CSS Selectors

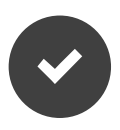

Start with the control classname (e.g. WebCommandBar, WebControl, WebForm)

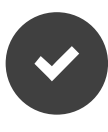

Never use ID's within themes Remember precedence (Okay for custom controls)

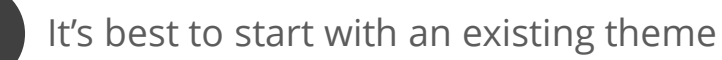

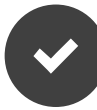

Use inspector tool to determine selectors

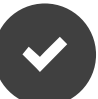

 $\rightarrow$  ID's are stronger than classnames

Classnames are stronger than tagnames

Avoid inline styles

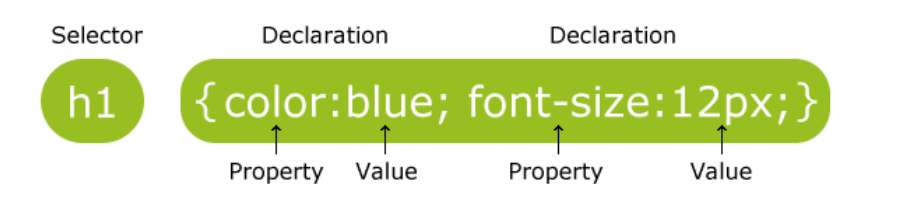

ID's must be unique where a **CLASS** can be applied to many things

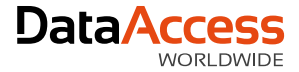

### CSS Structure (The Cascade)

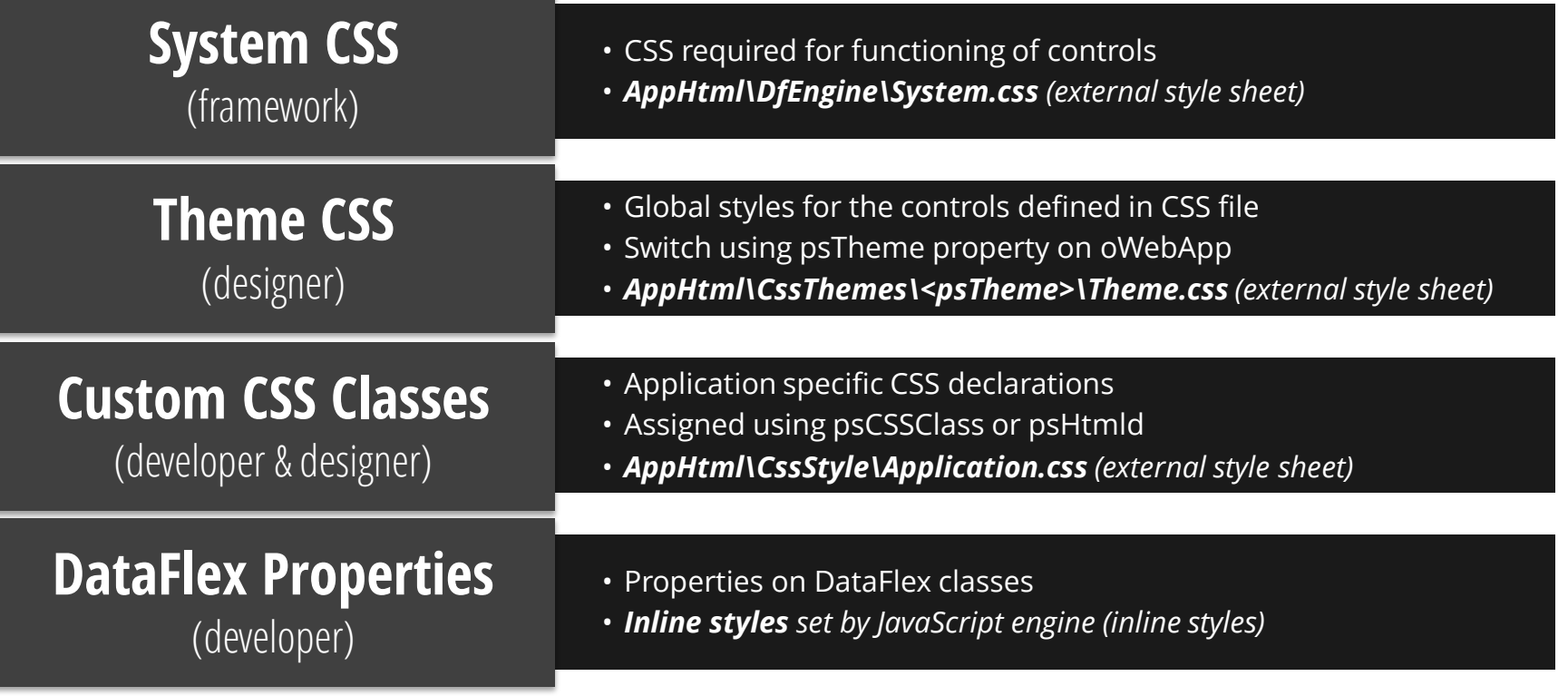

### You've set the scope, you have your project plan, and you *understand* how the framework works.

What's next?

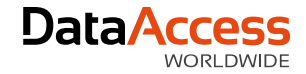

### Become a designer

Things you'll need to **create or modify your own theme**

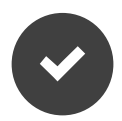

#### Setup your **workspace and set psTheme**

C:\....\DataFlex 18.1 Examples\WebOrder\AppHTML\CssThemes

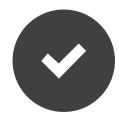

Color chart or create your own color scheme using **color.adobe.com** or **colorschemedesigner.com**

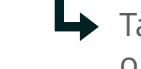

 $\rightarrow$  Take one **primary** color, one **secondary** color, one **contrast** color, one **fill** color

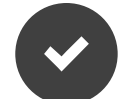

Use the right tools and (online) resources

- Developer tool (Chrome or Firefox)
- $\rightarrow$  CSS3 generator

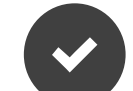

CSS skills, practice and patience

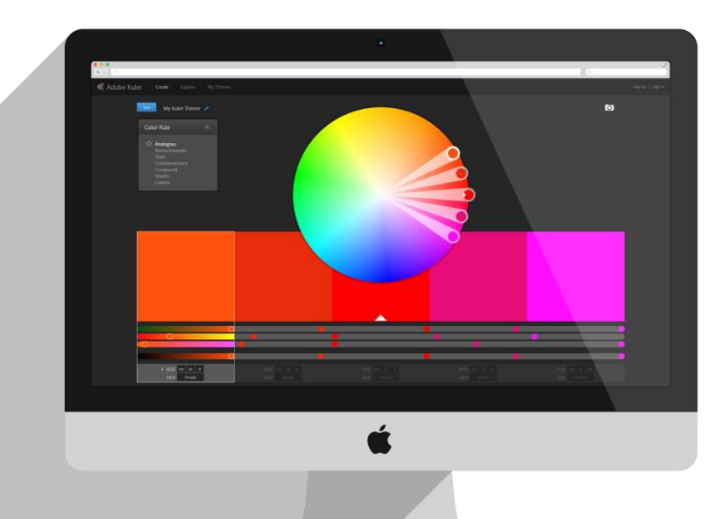

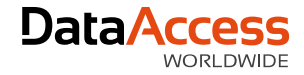

### Developer tool

Why the developer tool is such **a great tool**

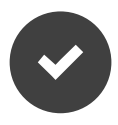

Inspect elements

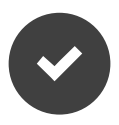

Preview images and colors

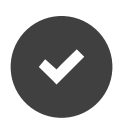

Changing padding/margins/borders

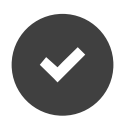

Cycle trough CSS properties

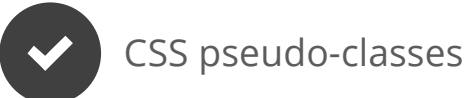

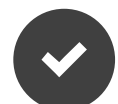

Disabled styles temporarily

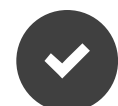

See changes (events) highlighted

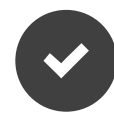

Edit your styles instantly

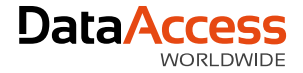

### Modern CSS3 properties

Use these CSS techniques to get **great results**

**Text selection**

::selection { color: #FFFFFF; background: #0072C6; }

**RGBa**

{ background: rgba (200, 54, 54, 0.5); }

**Box shadows** { box-shadow: 0 0 5px 0 rgba(0,114,198,50); }

**Box shadow inset**

{ box-shadow: inset 0 1px 0 0 #272525; }

**Text shadows**

{ text-shadow: 1px 1px 0 #005899; }

**Rounded corners** { border-radius: 1px; }

**Transitions** { transition: all 0.5s ease; }

**Font Face / Font icons** @font-face { font-family: 'roboto\_condensedbold'; } content: 'y';

It's okay to have **different experiences** in different browsers, just make sure you have a fall back.

Develop using **modern web-browsers** that follow standards first, then tweak for buggy versions of Internet Explorer, not the other way around.

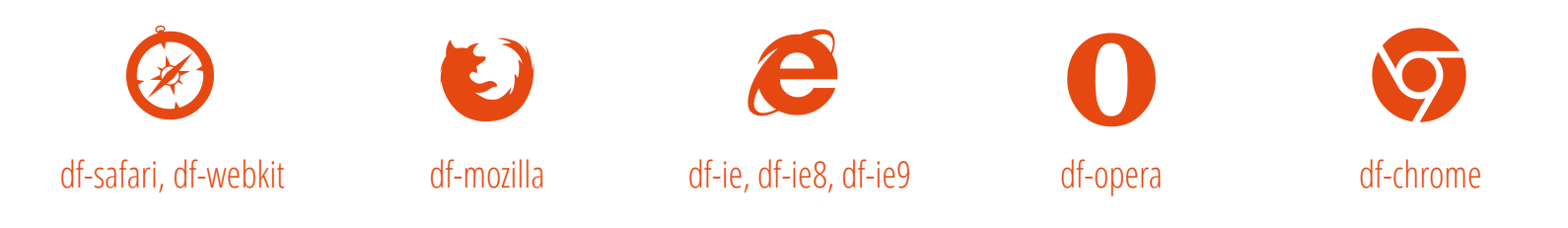

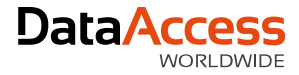

DataFlex

# @font-face for **typography**

Use the @font-face selector to make your application **look awesome**

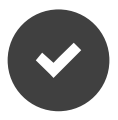

Custom fonts and **no more web safe fonts** like Arial, Times New Roman, etc.

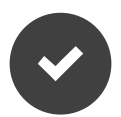

Customizable

- $\rightarrow$  Render in different colors
- $\rightarrow$  Apply font- and text-related CSS properties

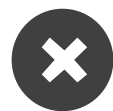

Loading time increases with the amount of fonts

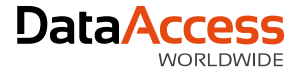

# @font-face for **typography**

Use the @font-face selector to make your application **look awesome**

```
HTML
<h1 class="title">My Title</h1>
```

```
CSS
```

```
.title{
  font-family: 'roboto_condensedbold', Arial, Helvetica, sans-serif;
@font-face {
 font-family: 'roboto_condensedbold';
    src: url('Fonts/RobotoCondensed-Bold-webfont.eot');
    src: url('Fonts/RobotoCondensed-Bold-webfont.eot?#iefix') format('embedded-
opentype'),
         url('Fonts/RobotoCondensed-Bold-webfont.woff') format('woff'),
         url('Fonts/RobotoCondensed-Bold-webfont.ttf') format('truetype'),
         url('Fonts/RobotoCondensed-Bold-webfont.svg#roboto_condensedbold') 
format('svg');
    font-weight: normal;
    font-style: normal;
```
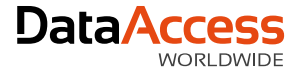

# @font-face typography generators

Use the @font-face selector to make your application **look awesome**

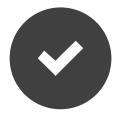

#### **Font Squirrel**

(free fonts for commercial use and font-face generator)

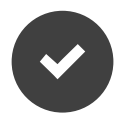

#### **Google Font** (free fonts for commercial use, *@import* use)

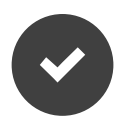

#### **Fonts.com**

(huge selection, free fonts but site badge required or paid subscription)

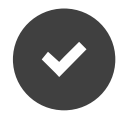

#### **MyFonts**

(huge selection, paid fonts or paid subscription)

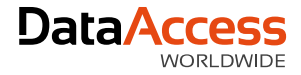

# @font-face for **font-icons**

Use the @font-face selector to make your application **look awesome**

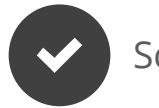

Scalable

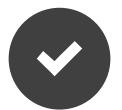

#### Customizable

- $\rightarrow$ Render in different colors
- Apply font- and text-related CSS properties
- ┗ Make changes without opening Photoshop

#### Single color

 $\rightarrow$  But you can add a  $\langle$ div> around your icon to set a background-color or border

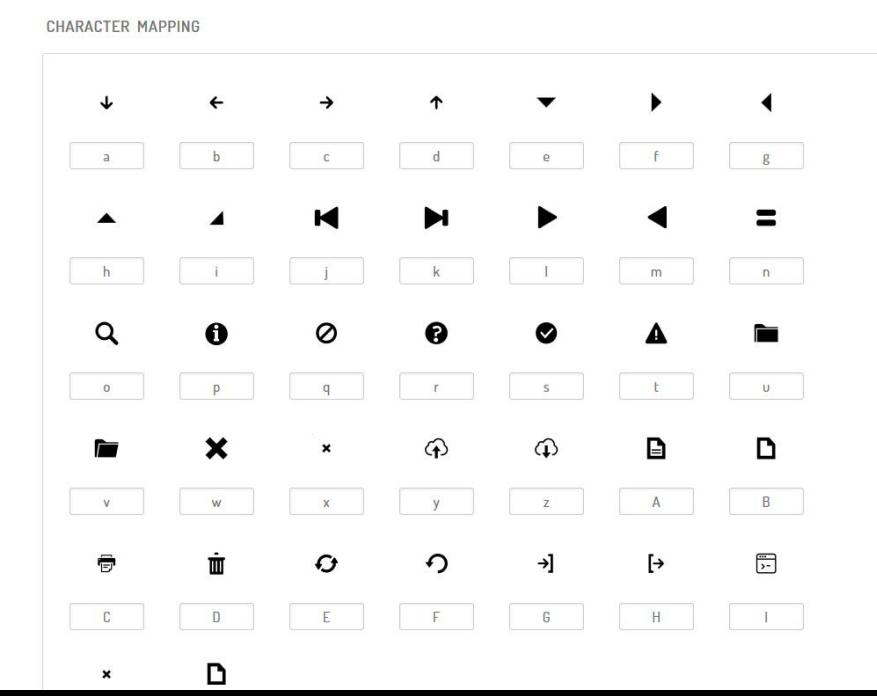

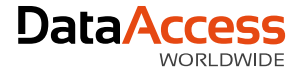

## @font-face for **font-icons**

Use the @font-face selector to make your application **look awesome**

#### **HTML**

<span href="#" class="WebItm\_Icon">My Link</span>

#### **CSS**

#### .WebSaveMenuItem > div > span.WebItm\_Icon**:before** {

```
font-family: 'weborder-171' !important;
 content: 'd';
 font-style: normal !important;
 font-weight: normal !important;
 font-variant: normal !important;
 text-transform: none !important;
 speak: none;
 line-height: 1;
 -webkit-font-smoothing: antialiased;
  -moz-osx-font-smoothing: grayscale;
 display: inline-block;
}
```
#### @font-face {

```
font-family: 'weborder-171';
    src:url('fonts/weborder-171.eot');
    src:url('fonts/weborder-171.eot?#iefix') 
format('embedded-opentype'),
    url('fonts/weborder-171.ttf') 
format('truetype'),
    url('fonts/weborder-171.svg#weborder-171') 
format('svg'),
    url('fonts/weborder-171.woff') format('woff');
  font-weight: normal;
  font-style: normal;
```
The ::**before pseudo-element** - can be used to **insert content before** the content of an element. The ::after pseudo-element - can be used to insert content after the content of an element.

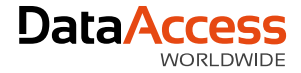

### @font-face icon generators

Some resources to generate your **own font icons**

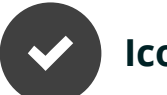

**IcoMoon**

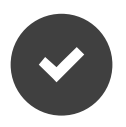

**Fontastic** (the application we use)

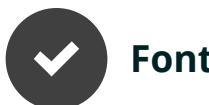

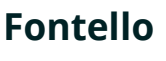

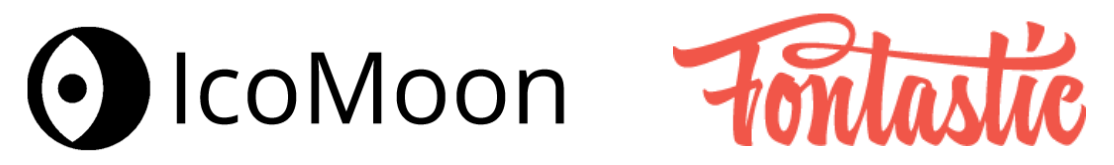

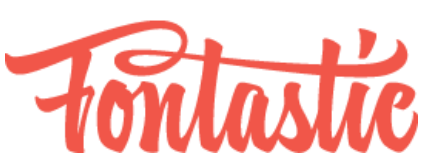

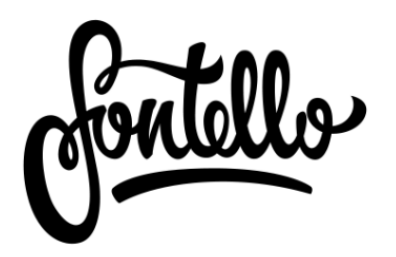

# Thank you for your time!

We're looking forward seeing great designs from you!

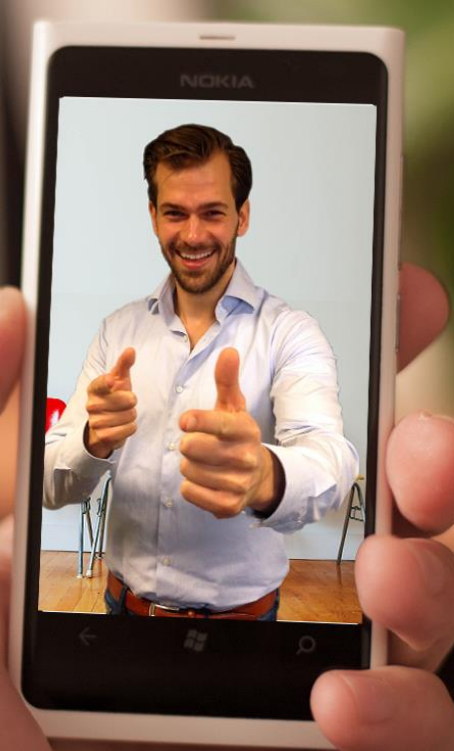

[Need a professional theme,](mailto:info@dataaccess.eu)  web application or video?

Contact Data Access Europe info@dataaccess.eu